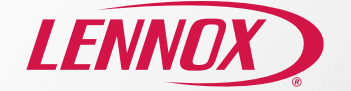

## Wireless Extender

# Quick Start Guide

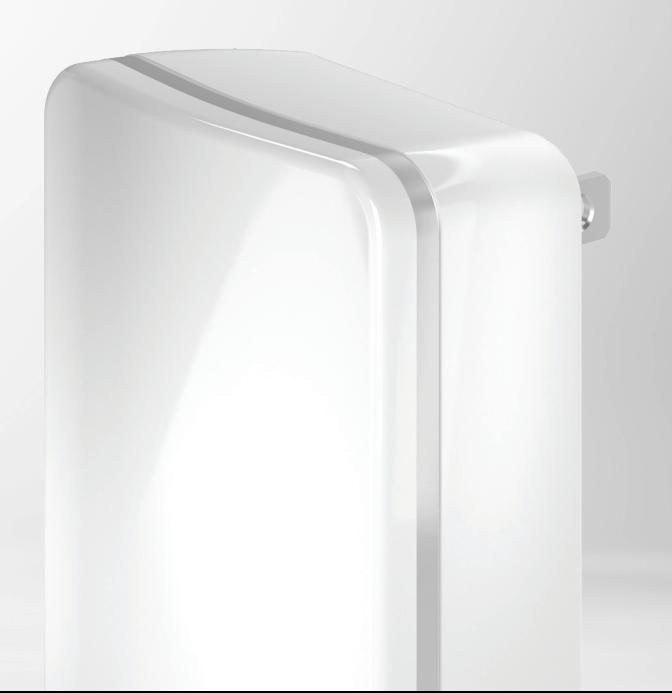

### Welcome to the Lennox Wireless Extender

The Lennox Wireless Extender improves the connection between the Lennox S40 Smart Thermostat and smart sensors, such as the Lennox Smart Room Sensor and the Lennox Smart Air Quality Monitor, in larger homes or areas with reduced coverage or "dead spots". This strengthened connection nearly doubles the coverage area and enhances reliability, performance and usability.

#### How to Install the Lennox Wireless Extender

- **1.** Install the Lennox Smart Thermostat app. Scan the QR code to download the app and user guide and view how-to videos.
- **2**. Plug in the Wireless Extender into a power outlet. Make sure there is no metal in close proximity as it may interfere with the wireless connection.
- **3**. Add the Wireless Extender to the thermostat BLE mesh network. A wizard will walk you through the steps to add the Wireless Extender.
- **4**. Confirm the desired Wireless Extender location has adequate signal strength.

#### How to Replace or Remove a Lennox Wireless Extender

- 1. Install or open the Lennox Smart Thermostat app. Go to System Settings and tap on the Wireless Extender.
- **2**. Tap either Replace or Remove buttons.

#### How to Rename a Lennox Wireless Extender

- **1.** Install or open the Lennox Smart Thermostat app. Go to **System Settings** and tap on the Wireless Extender.
- **2**. You can tap on Extender Name and type in your desired Wireless Extender name.

**Note:** Adding or removing a device can only be done through the Lennox Smart Thermostat app.

For additional setup, videos and troubleshooting information, go to: lennoxsmartertogether.com/help/index.html

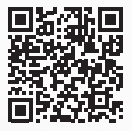

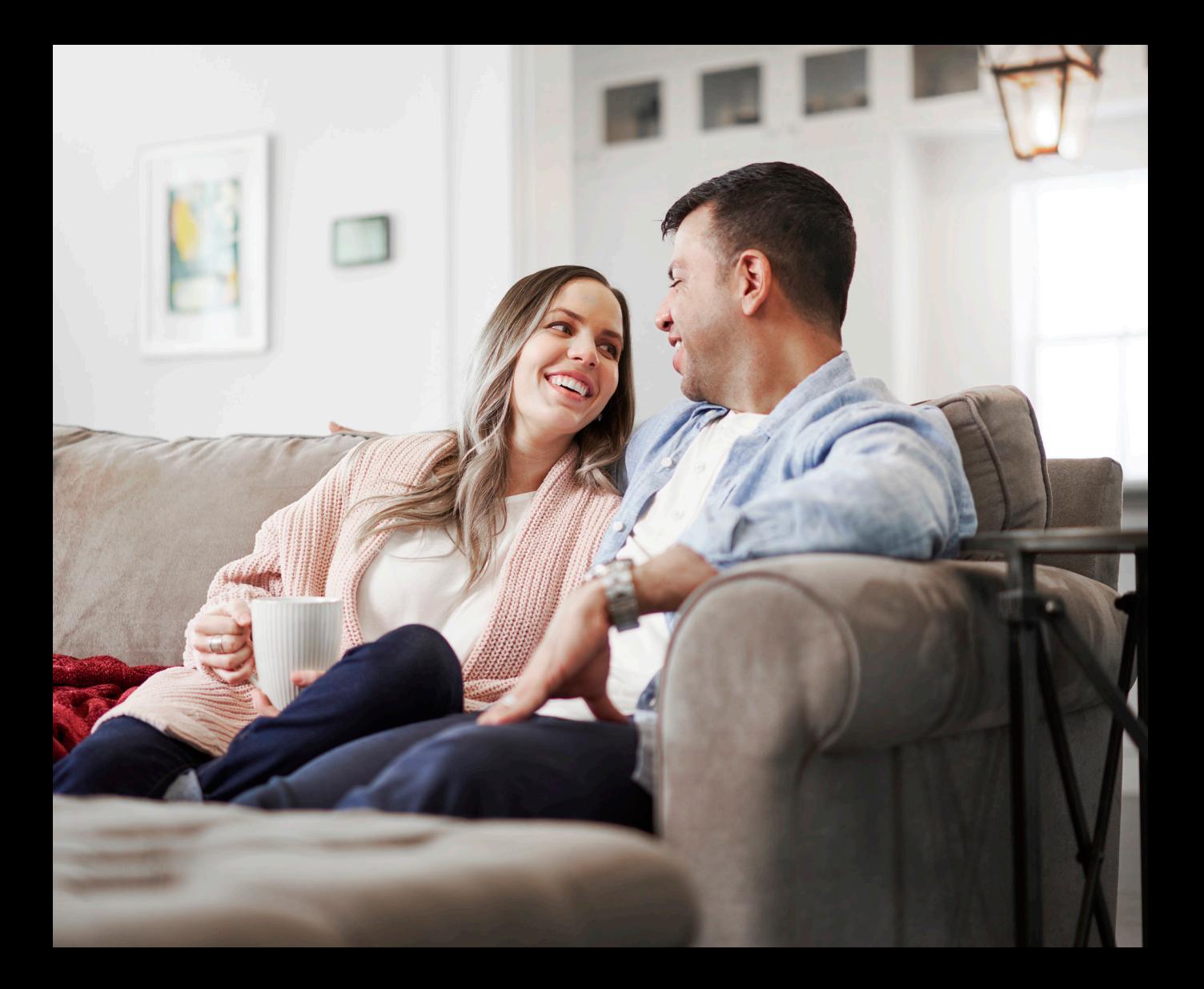

#### Support Pages

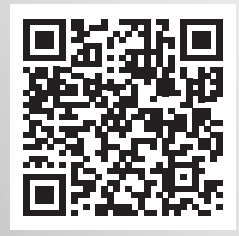

lennoxsmartertogether.com/help/index.html

#### Spanish/French Documents

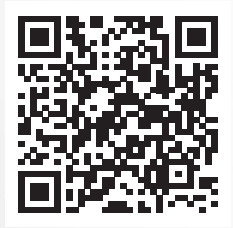

lennoxsmartertogether.com/Spanish-French.html

Due to our policy of continuous improvement, specifications are subject to change without notice.

©2022 Lennox Industries, a Lennox International Inc. Company

LNXTC 05/22

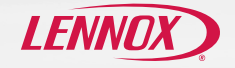